# **Сертификат** -

это электронная реестровая запись о включении конкретного ребёнка в систему персонифицированного финансирования дополнительного образования (ПФДО) детей.

# **Родителям о социальном сертификате**

СОЦИАЛЬНЫЙ СЕРТИФИКАТ можно оформить на каждого ребенка Челябинской области в возрасте от 5 до 18 лет.

СЕРТИФИКАТ именной, у каждого пользователя он свой – персонифицированный. Его нельзя подарить, продать, обналичить.

Чтобы получить СЕРТИФИКАТ нужно пройти процедуру регистрации через сайт «Госуслуги» .

Средствами СЕРТИФИКАТА можно оплачивать обучение по нескольким программам, если это позволяет номинал сертификата.

Баланс СЕРТИФИКАТА автоматически пополняется после его активации и зачислении ребенка на программу, участвующую в персонифицированном финансировании (форма оплаты программы — по сертификату).

Начисление номинала на СЕРТИФИКАТ происходит ежегодно в начале календарного года (каким будет номинал определяет уполномоченный муниципальный орган - Управление образования).

Неиспользованные в текущем календарном году средства СЕРТИФИКАТА на следующий год не переносятся.

Ребёнок может менять образовательную программу в течение учебного года на основании заявления родителей и расторжения договора. Пока договор не расторгнут официально, со счета СЕРТИФИКАТА будут списываться средства.

Основанием для зачисления на программу с формой оплаты «по сертификату» являются: заявление и подписанный обеими сторонами (родитель и руководитель образовательной организации) договор.

## **Информационные ролики по теме «Социальный сертификат»**

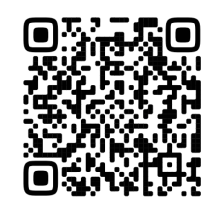

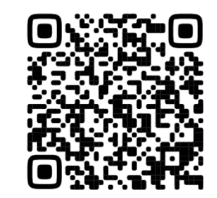

#### **1. Как подать заявку для записи ребенка на программу через Госуслуги?**

Зарегистрируйтесь на [Едином портале](https://www.gosuslugi.ru/)  [Госуслуг,](https://www.gosuslugi.ru/) войдите в личный кабинет.

В разделе «Дети. Образование», перейдите во вкладку «Запись в кружки и секции». Нажмите кнопку «Начать».

1. [Выберите:](https://www.gosuslugi.ru/600316/1/form)

- свой регион [Челябинская область;](https://www.gosuslugi.ru/600316/1/form)
- муниципалитет [гор. округ Озерск;](https://www.gosuslugi.ru/600316/1/form)
- [учебный год](https://www.gosuslugi.ru/600316/1/form)  2024-2025;
- [программу; если запись на эту программу](https://www.gosuslugi.ru/600316/1/form)  [потребует оплату сертификатом, Госуслуги](https://www.gosuslugi.ru/600316/1/form)  [автоматически сформируют сертификат.](https://www.gosuslugi.ru/600316/1/form)  [Если сертификат уже есть —](https://www.gosuslugi.ru/600316/1/form) автоматически [применят его.](https://www.gosuslugi.ru/600316/1/form)
- [Для формирования социального](https://www.gosuslugi.ru/600316/1/form)  [сертификата у вас должны быть внесены в](https://www.gosuslugi.ru/600316/1/form)  [Госуслуги все запрашиваемые документы](https://www.gosuslugi.ru/600316/1/form)  [на ребенка.](https://www.gosuslugi.ru/600316/1/form)

[Система отобразит информацию о том, какие](https://www.gosuslugi.ru/600316/1/form)  [документы потребуются, как представитель](https://www.gosuslugi.ru/600316/1/form)  [образовательной организации сможет связаться](https://www.gosuslugi.ru/600316/1/form)  [с Вами.](https://www.gosuslugi.ru/600316/1/form)

2. Нажмите кнопку «Перейти к заявлению». Система предложит Вам последовательные шаги для записи ребенка на программу.

Отслеживать статус своей заявки Вы можете в разделе «Уведомления» во вкладке «Заявления».

**2. Подать заявку для записи на программу можно, обратившись непосредственно в образовательную организацию**

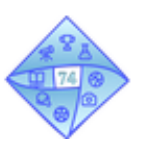

**Как найти программу в «Навигаторе дополнительного образования Челябинской области»**

Для того, чтобы выбрать программу, соответствующую интересам Вашего ребёнка, необходимо зайти в «Навигатор дополнительного образования детей Челябинской области» по ссылке: ndo.edu-74.ru.

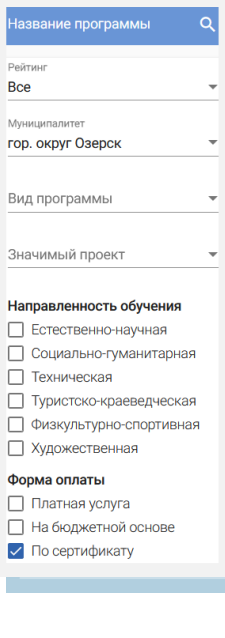

В верхней строчке необходимо выбрать раздел «Название программы» и заполнить систему фильтров .

В обязательном порядке следует заполнить следующие графы:

- муниципалитет гор. округ Озерск;
- вид программы дополнительная общеразвивающая; направленность—по Вашему выбору. Можно выбрать одну или несколько направленностей.
- Форма оплаты—по сертификату.
- Возраст ребёнка—указать количество полных лет конкретного ребенка на начало учебного года.
- Приём открыт—перевести бегунок в цветной режим.
- Если Вас интересуют программы для детей с ОВЗ или для детей-инвалидов, а также наличие безбарьерной среды—то бегунки в данных графах также необходимо перевести в цветной режим. Если данный вопрос для Вас не актуален, оставьте их в черном режиме.

После того, как все необходимые фильтры будут заполнены, «Навигатор» предоставит Вам широкий выбор программ, реализуемых по сертификату, в муниципалитете.

Нажав на название программы, Вы получите полную информацию об её содержании; Ф.И.О. педагога, который реализует данную программу; сможете скачать полную версию программы и ознакомиться с учебным планом, целями, задачами и формами работы.

Если данная программа Вас полностью устраивает, нужно нажать кнопку «Записаться». «Навигатор» предложит Вам выбрать группу, в которой будет заниматься Ваш ребенок, и форму оплаты. Поскольку в фильтре Вами уже была выбрана форма оплаты «по сертификату», программа автоматически применит эту форму оплаты. Если средств на сертификате недостаточно (ребёнок уже записан в 2-3 кружка), в записи Вам будет отказано. В этом случае можно будет выбрать другую программу с формой оплаты «Бюджет».

#### **Характеристика направленностей программ**

*Социально-гуманитарная направленность*: риторика, занимательные цифры, профессиональное самоопределение, волонтерство, дипломатия, предпринимательство, журналистика, экономика и финансы. *Художественная направленность:* хореография, музыка, театр, вокал, изобразительное и декоративноприкладное искусство.

*Естественно-научная направленность:* экология, здравоохранение, астрофизика, метеорология .

*Техническая направленность*: моделирование, робототехника, электроника и радиотехника, программирование, технический (графический) дизайн, , виртуальная и дополненная реальность.

*Туристско-краеведческая направленность:* образовательный туризм, краеведение, альпинизм, музееведение, экскурсоведение, ориентирование.

*Физкультурно-спортивная направленность* -общая физическая подготовка, массовые игровые вида спорта, фитнес, гимнастика, акробатика, единоборства.

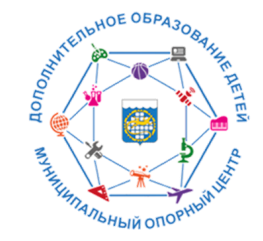

**МУНИЦИПАЛЬНЫЙ ОПОРНЫЙ ЦЕНТР** Озерский городской округ

#### **ПАМЯТКА ДЛЯ РОДИТЕЛЕЙ**

### **«СОЦИАЛЬНЫЙ СЕРТИФИКАТ ДОПОЛНИТЕЛЬНОГО ОБРАЗОВАНИЯ ДЕТЕЙ»**

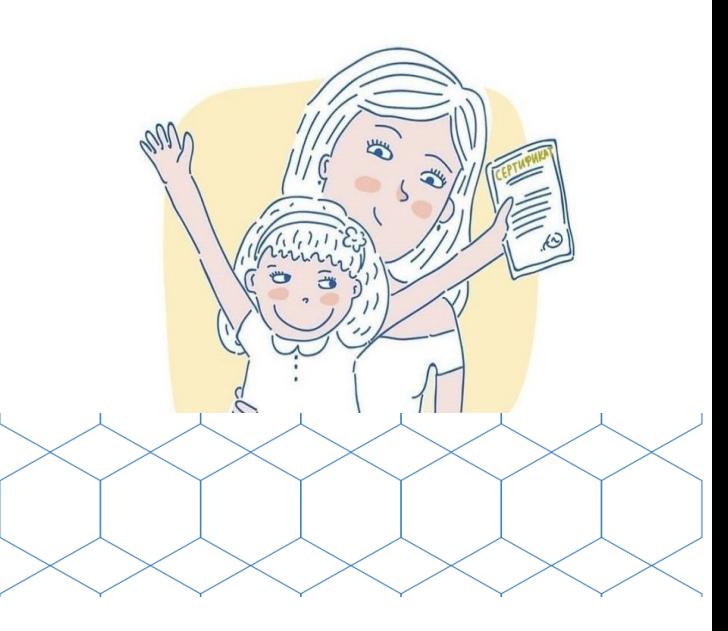

Наш адрес: ул. Иртяшская, д.1, ДТДиМ, кабинет № 228 **8 (351-30) 2-85-52 http://ozerskdtdm.ru/mocz**